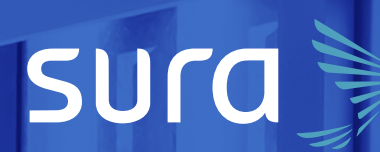

### Manual de configuración segura

 $\circledcirc$ 

# **Instagram comercial**

**Septiment** 

#### Desde el **Centro de Protección Digital SURA**

queremos acompañarte para que tu experiencia en el entorno digital sea confiable y tranquila. Para ello es necesario que con cada paso que des, tu información se encuentre siempre protegida. Por eso, te invitamos a leer y a poner en práctica las siguientes recomendaciones.

**Nota:** *las instrucciones que encontrarás a continuación están diseñadas para realizarlas en los sitios web de las aplicaciones, es decir, desde un computador. Esto se debe a que la configuración de seguridad de las aplicaciones desde la versión móvil varía según el tipo de celular. Al realizar la configuración desde la web, esta quedará aplicada en tu cuenta para tus dispositivos personales.*

## **Contenido**

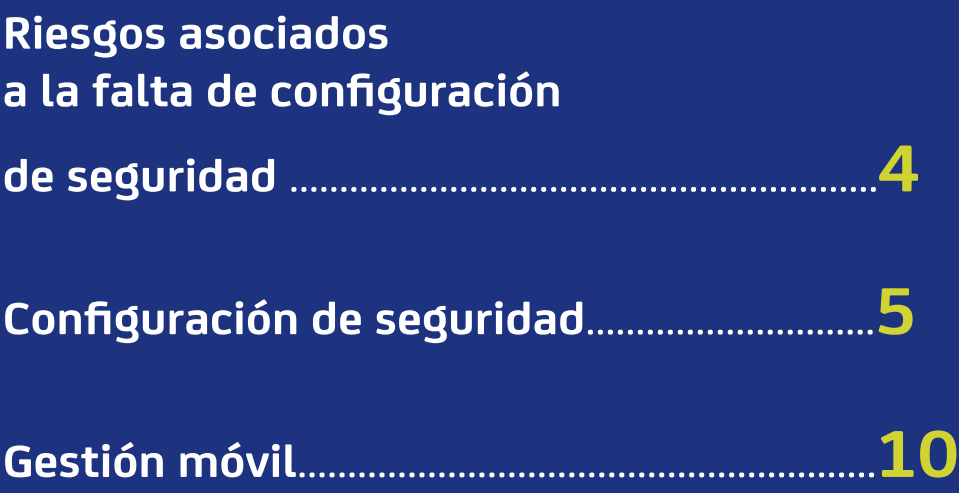

#### **Riesgos asociados a la falta de configuración de seguridad**

<span id="page-3-0"></span>La importancia de configurar de forma segura tu cuenta de Instagram radica en que puedas estar más protegido frente a los siguientes riesgos:

- Cambio no autorizado de imagen o contenido de tu página, el cual podría generar impacto en la reputación de tu negocio o impedir el funcionamiento adecuado del mismo.
- Robo de información asociada a tus tarjetas de débito o crédito registradas.
- Robo de información asociada a tus clientes que se encuentran en los chats de la *app* y en tus sistemas de gestión de clientes asociados con Instagram.

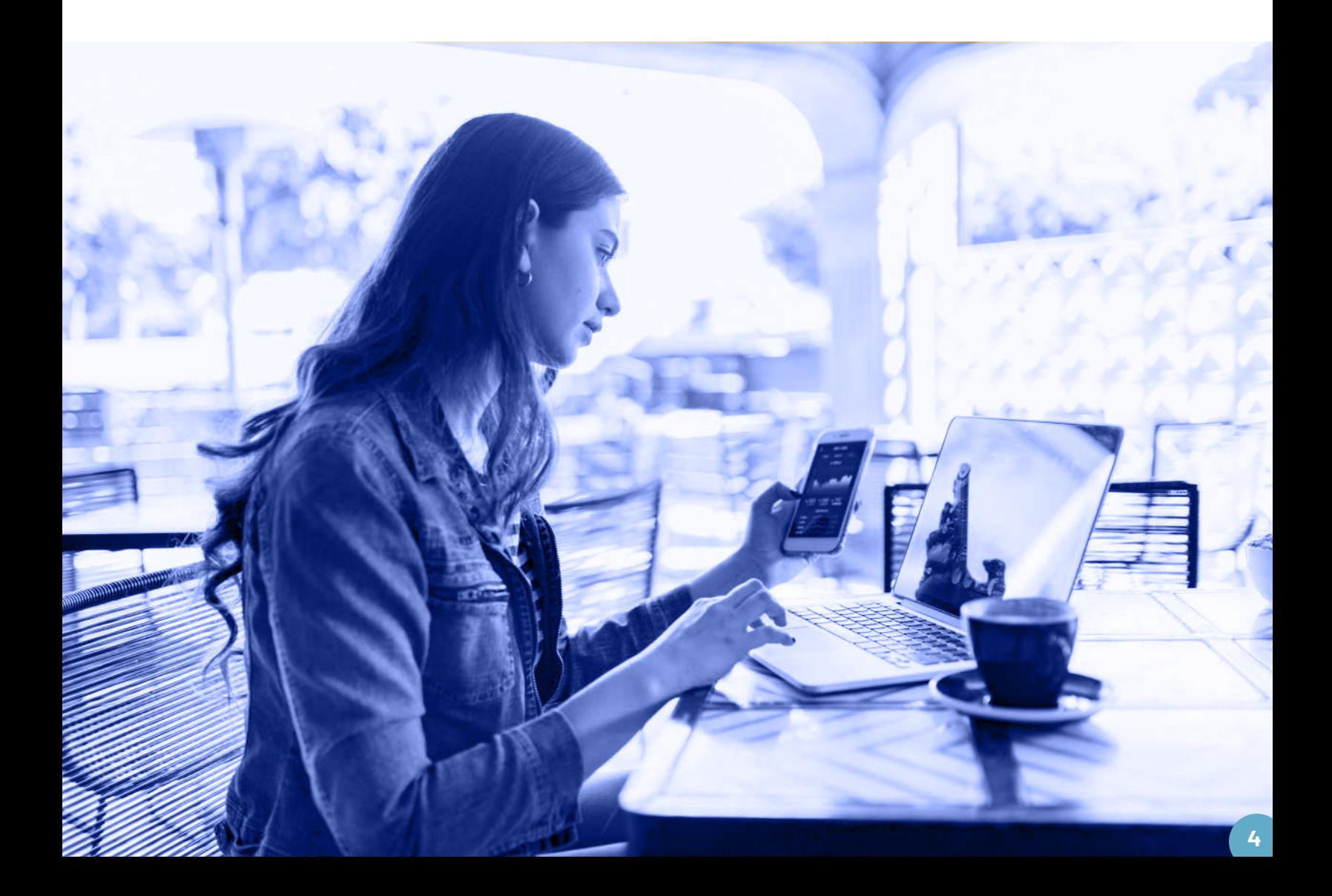

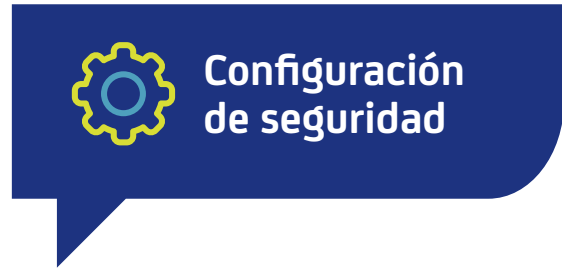

<span id="page-4-0"></span>A continuación, te presentamos las recomendaciones de seguridad que debes tener en cuenta para configurar Instagram y que te ayudarán a estar más protegido frente a diversas amenazas digitales.

Abre la aplicación y entra a tu perfil, haciendo clic en el icono que está en la esquina superior derecha. Después, selecciona la opción *Editar perfil.* **1**

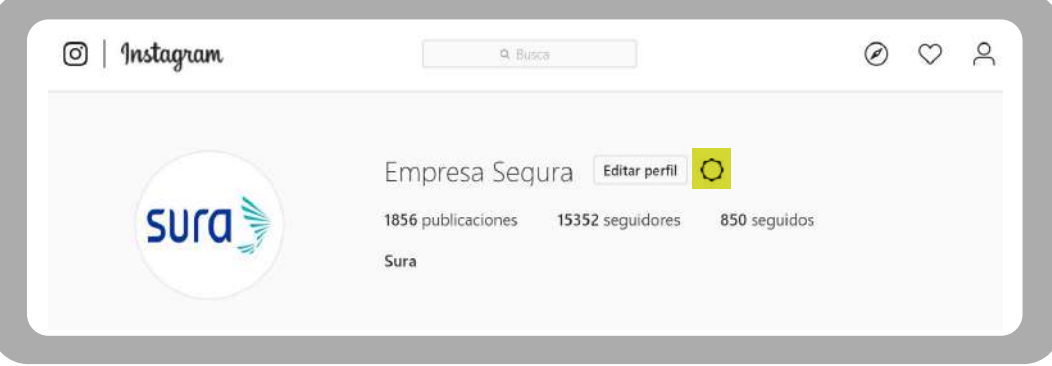

### Luego ingresa a la opción *Cambiar contraseña.*  **2**

**[Clic aquí](https://www.segurossura.com.co/documentos/centro-proteccion-digital/manuales/guia-para-construccion-administracion-segura-contrasenas-empresas.pdf)** *Guía para construcción y administración segura de contraseñas.* Te recomendamos validar la calidad de tu contraseña actual y redefinirla en caso de que la encuentres inadecuada. Puedes consultar nuestras recomendaciones de seguridad en la

Para este paso es importante que recuerdes la contraseña que usas actualmente para ingresar al aplicativo.

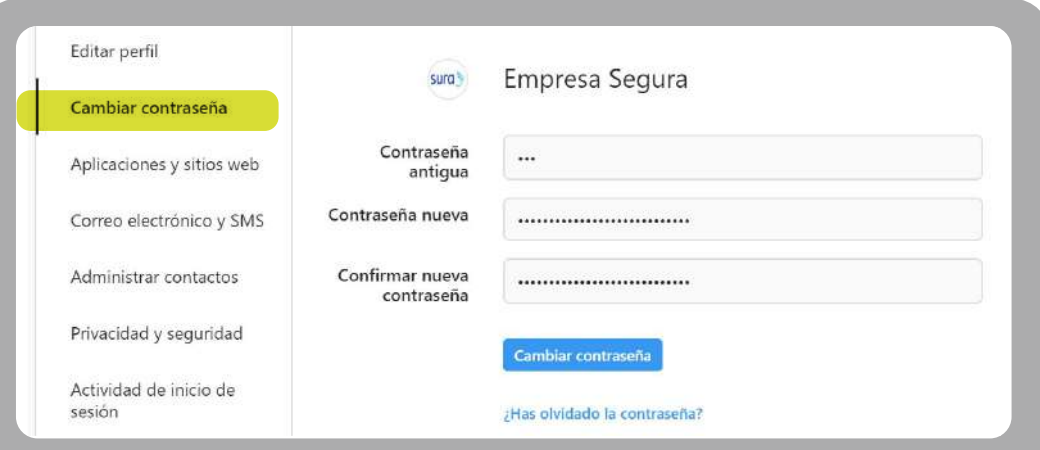

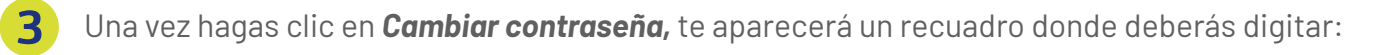

- A. Contraseña antigua: es decir, la contraseña que actualmente usas.
- B. Contraseña nueva: debes ingresar la contraseña que quieres seguir usando.
- C. Confirmar nueva contraseña: escribe de nuevo **la contraseña que acabas de crear.**
- D. Finalmente, haz clic en *Cambiar contraseña.*

Para revisar la vinculación entre tus cuentas puedes seleccionar la opción **4** *Aplicaciones y sitios web:* 

**Nota:** *¿sabías que cuando autorizas ingresar a una aplicación por medio de otra, estás permitiendo que la información sea compartida entre ellas? Recuerda que los objetivos y niveles de exposición de tu información pueden ser diferentes para cada red social. Por eso te recomendamos administrarlas de forma independiente.*

Allí podrás validar tus cuentas vinculadas con esta red social y modificarlas según tus preferencias:

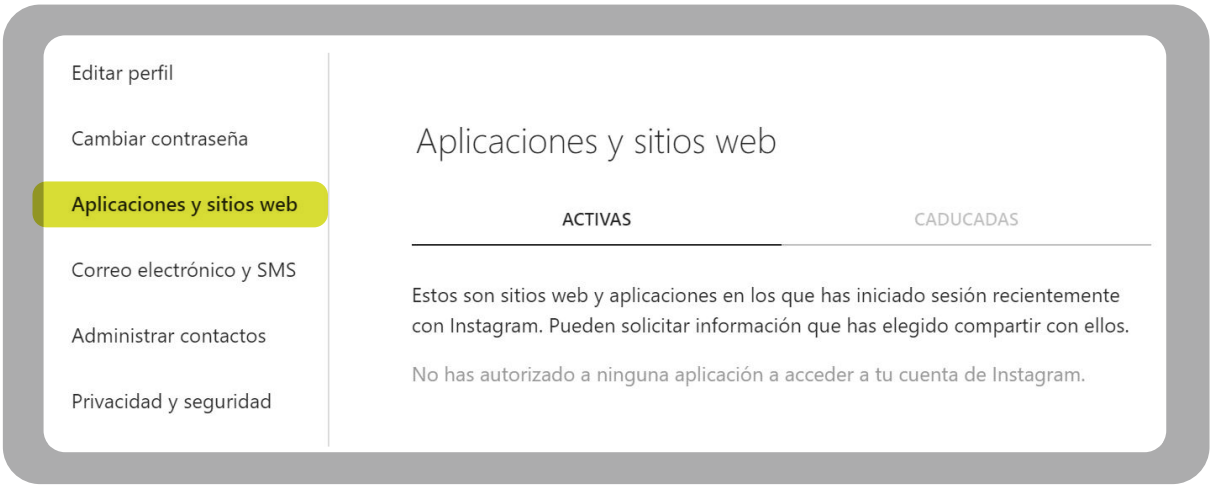

#### **Configuración de doble factor de autenticación en Instagram 5**

Al activar la **verificación en dos pasos o factor de doble autenticación,** aumentarás el nivel de seguridad de tu cuenta. Esta funcionalidad se da mediante un SMS que llega al número del celular que ingresaste en la aplicación y que contiene un número de 6 dígitos. Cada vez que quieras entrar a tu cuenta de Instagram necesitarás tu contraseña y un código de verificación.

No obstante, en la actualidad se han detectado vulnerabilidades asociadas a SIM swapping (duplicación de SIM) que permiten burlar este método. Es por eso que te recomendamos un segundo paso alternativo, usando una aplicación de autenticación en tu teléfono celular.

**a.** Para realizar esta configuración es necesario ingresar a tu cuenta de Instagram con tu usuario y contraseña actual mediante la aplicación móvil (celular), ya que por el momento esta herramienta no está disponible en el navegador web.

**b.** Haz clic en el ícono  $\equiv$  que se encuentra en la parte superior derecha de la aplicación y luego ingresa al icono de configuración  $\mathbb{Q}$ .

**c.** Ingresa al menú *Seguridad* y selecciona la opción *Autenticación en dos pasos*:

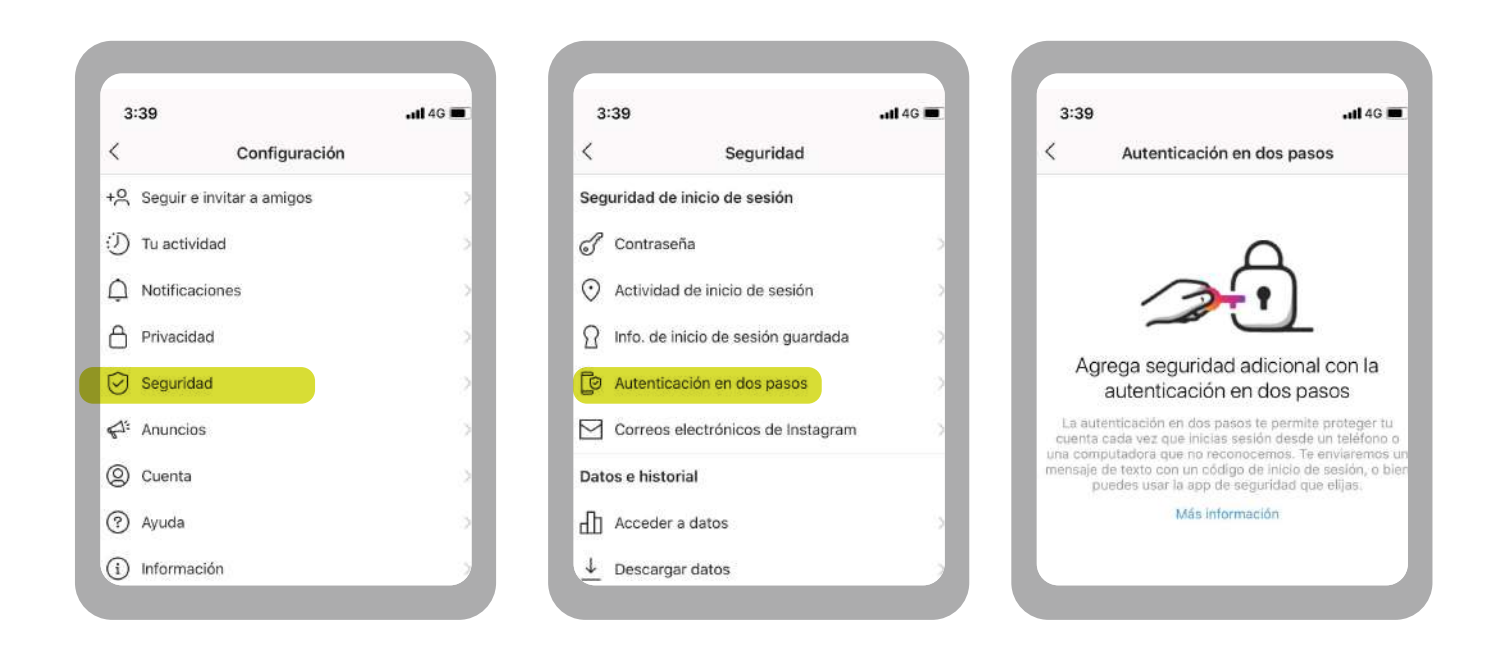

**d.** Haz clic en *Empezar* y activa la opción *App de autenticación:* 

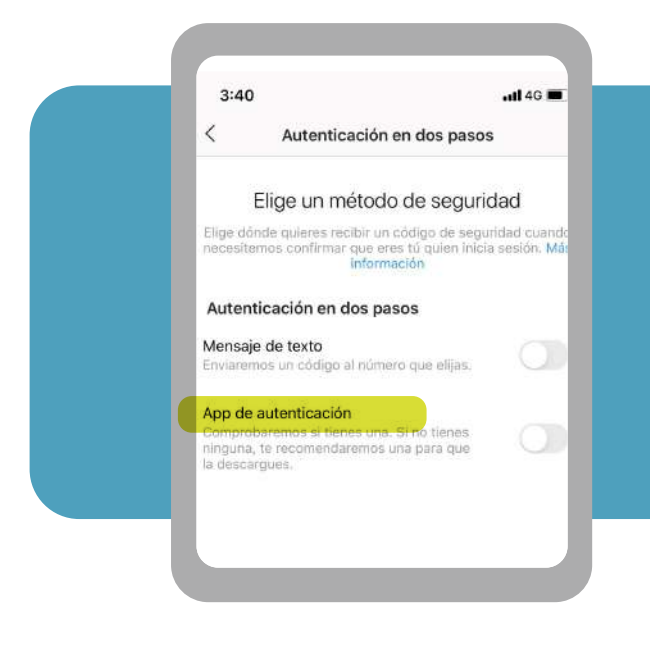

En el mercado existen diferentes opciones gratuitas. Te recomendamos descargarlas de las tiendas oficiales como Play Store para Android; Apple Store para IOS y Microsoft Store para Windows. En el caso de la configuración, vamos a elegir *Google Authenticator.*

Descarga la aplicación seleccionada en tu celular.

Haz clic en *Siguiente,* selecciona la aplicación de autenticación de tu elección, en caso de tener **6** alguna instalada, y presiona *Aceptar.* 

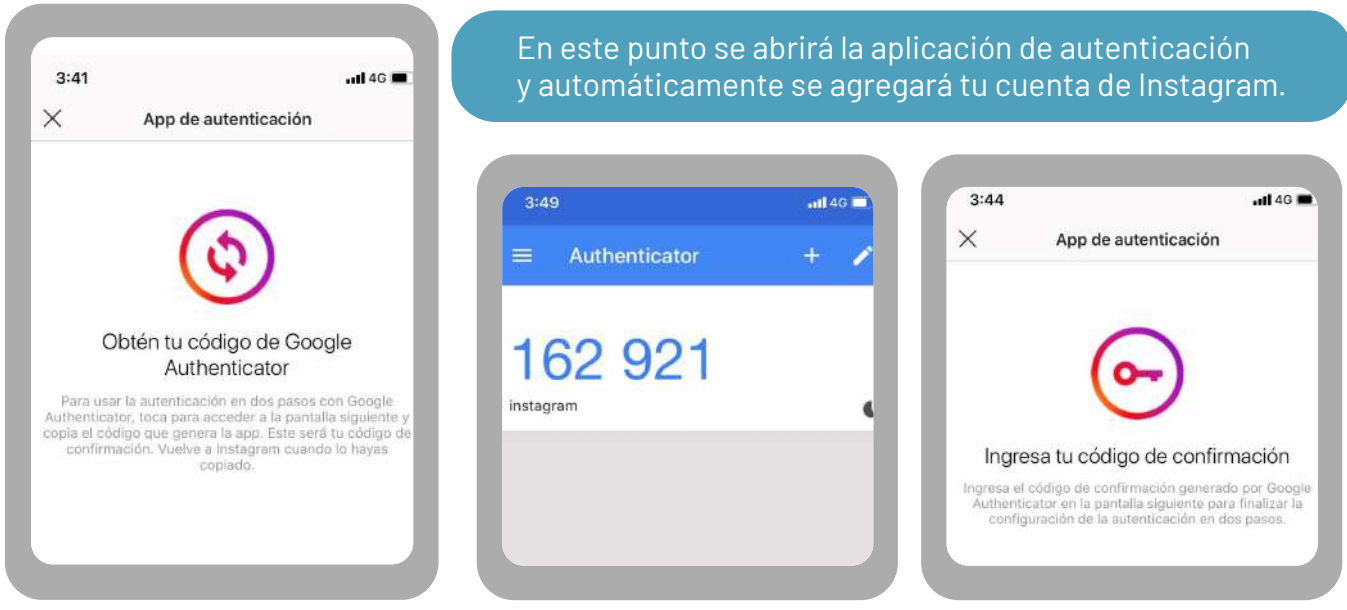

Ingresa el código generado por la aplicación de autenticación en la aplicación de Instagram y presiona *Siguiente* para terminar la configuración. Finalmente, presiona *Listo.* 

**7**

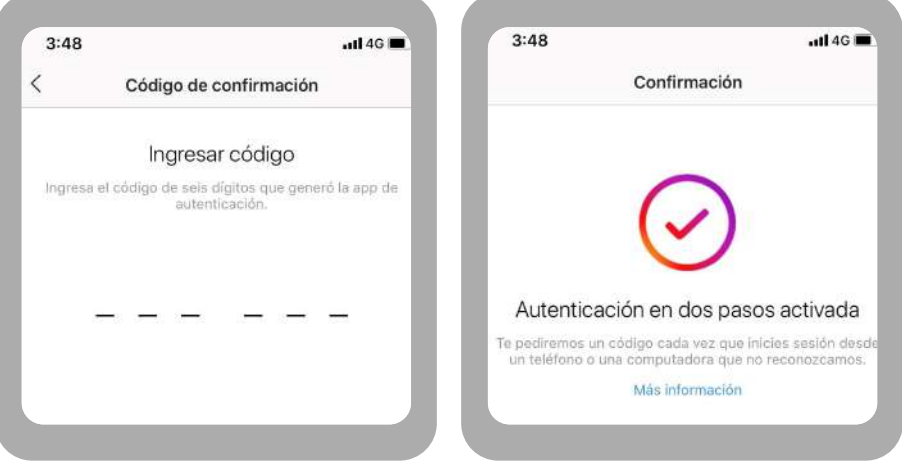

*Nota:* posterior a la configuración de la autenticación en dos pasos, se generan unos *códigos de recuperación.* Guárdalos en un lugar seguro, pues estos tienen la función de recuperar el acceso a la cuenta de Instagram, en caso de que llegues a perder el acceso.

**8** Una vez configurada, Instagram mostrará la opción de *App de autenticación* habilitada.

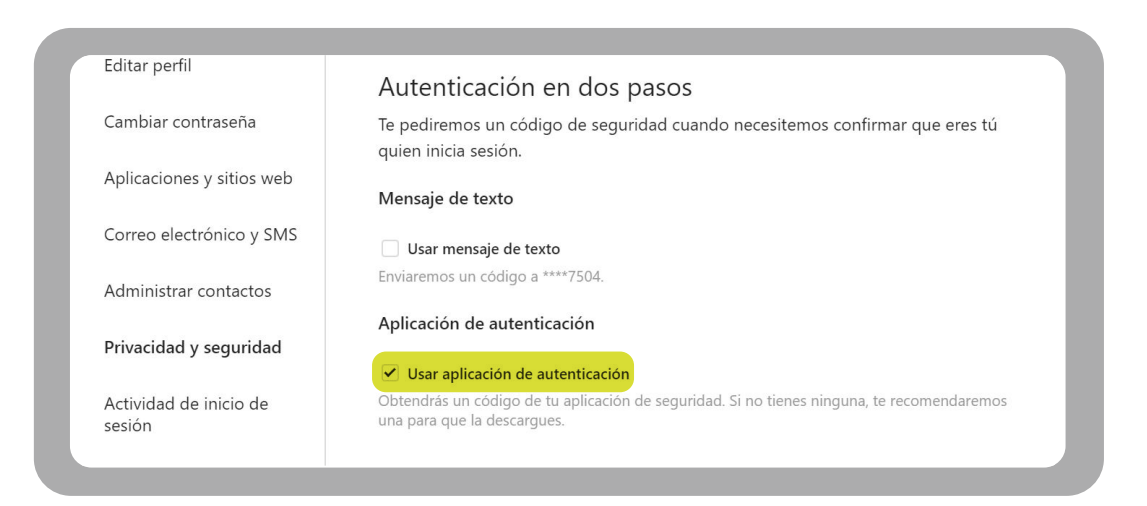

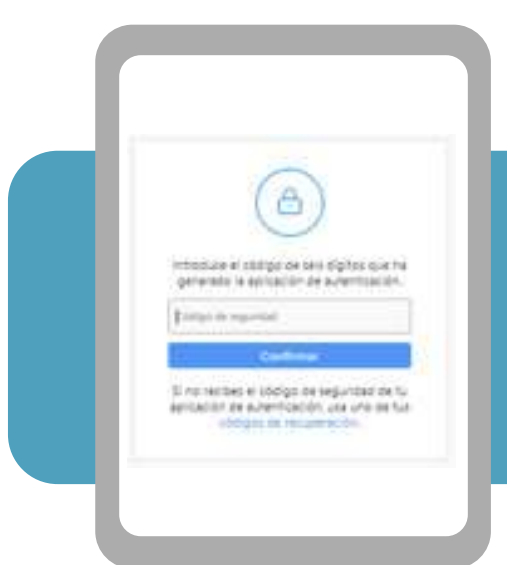

A partir de este momento, cada vez que inicies sesión en tu cuenta de Instagram (tanto por la aplicación móvil como por el navegador web), te solicitará la autenticación en dos pasos.

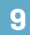

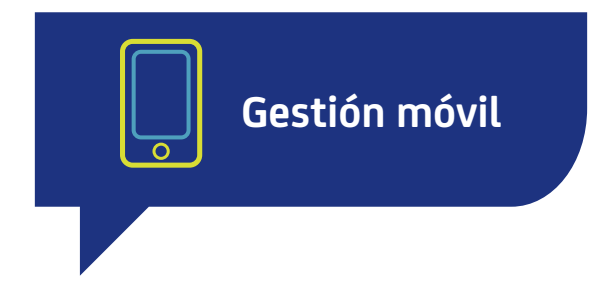

<span id="page-9-0"></span>Al momento de gestionar tu Instagram comercial con tu celular, puedes hacerlo desde la app de Instagram. Al momento de descargarla en el móvil, hazlo desde tiendas oficiales como App Store, Google Play o Galaxy Store. Esto es de gran importancia para que evites descargar softwares maliciosos que desde otras tiendas pudieran agregarse a estas apps

#### *Algunas recomendaciones generales:*

- Procura mantener tus credenciales sin compartir con algún empleado u otra persona.
- Cuando accedas a la gestión de tu Instagram comercial, hazlo desde redes de confianza como la de tu casa o la de tu celular. Evita el uso de redes públicas de centros comerciales o parques.
- Mantén actualizada la aplicación de Instagram, de manera que personas malintencionadas no puedan aprovecharse de las brechas de seguridad en versiones desactualizadas.

Ya has finalizado la configuración segura de tu Instagram comercial. Gracias por atender nuestras recomendaciones para proteger tu identidad e información, y evitar ser víctima de fraude digital.

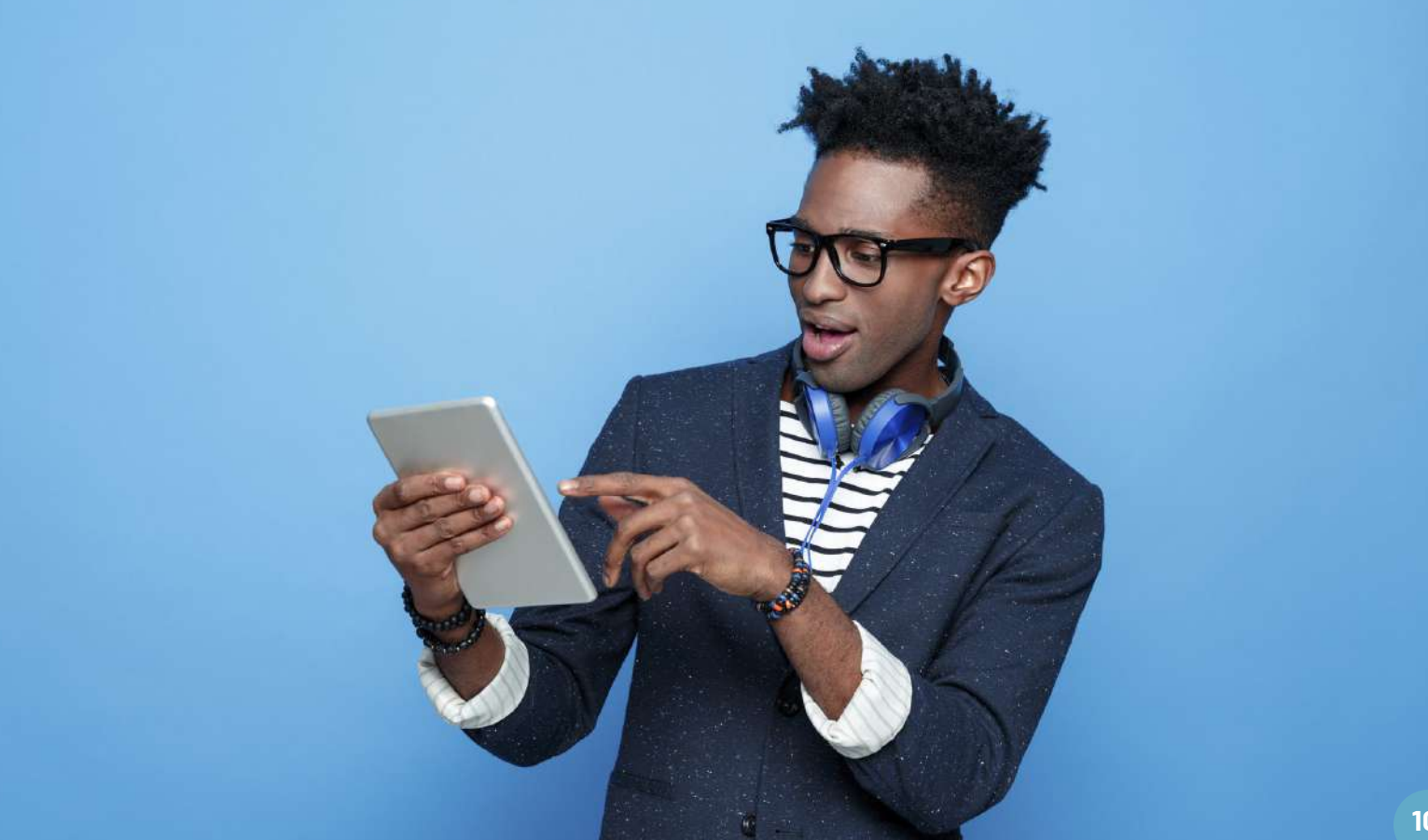

### **Centro de Protección Digital SURA**

SURA, conectado con tu seguridad para que no te desconectes.

**[Conoce más aquí](https://www.segurossura.com.co/paginas/centro-de-proteccion-digital/empresas.aspx)**

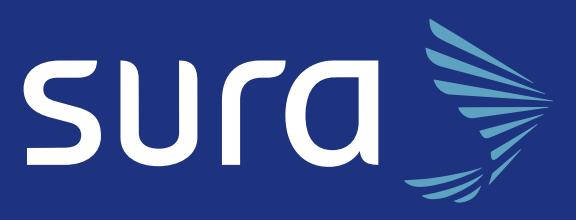